# Incluir Mercancía

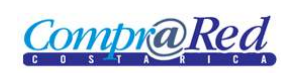

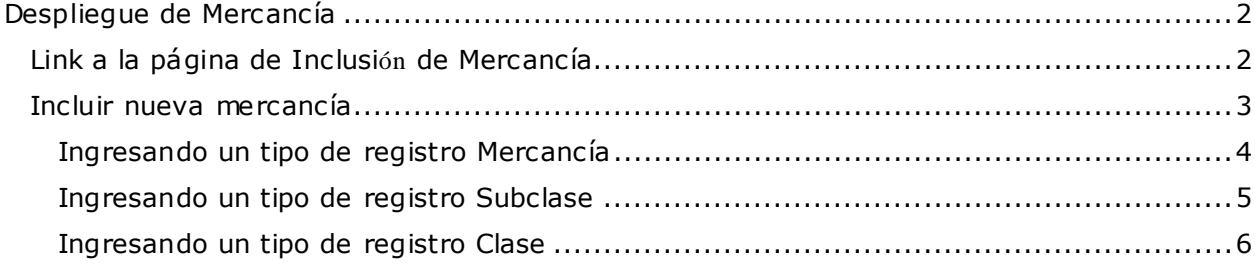

**CompraRed** 

## <span id="page-1-0"></span>**Despliegue de Mercancía**

## <span id="page-1-1"></span>**Link a la página de Inclusión de Mercancía**

Para poder incluir una mercancía se tiene que autenticar en el sistema y que el usuario tenga el rol **Catálogo de Mercanc ías** (código **Adm iPrueba**). Se ingresa a la página de Búsqueda de mercancías.

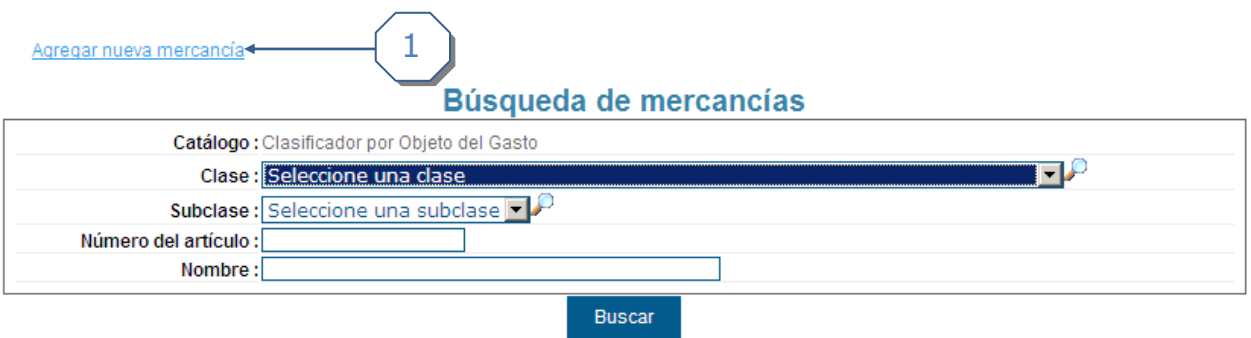

1. Dar click al link de *Agregar nueva mercancía.*

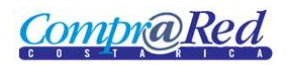

## <span id="page-2-0"></span>**Incluir nueva mercancía**

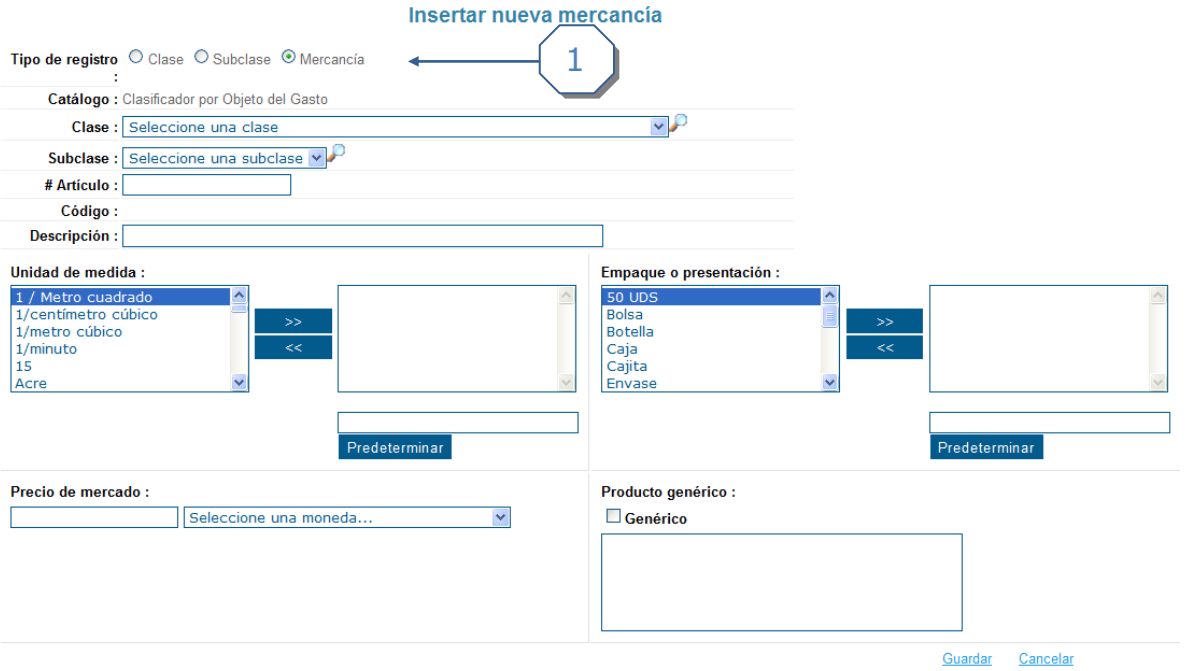

1. Según se escoja el tipo de registro, se muestra y esconde algunos campos que se tiene que completar. Por ejemplo:

#### Cuando se marca mercancía

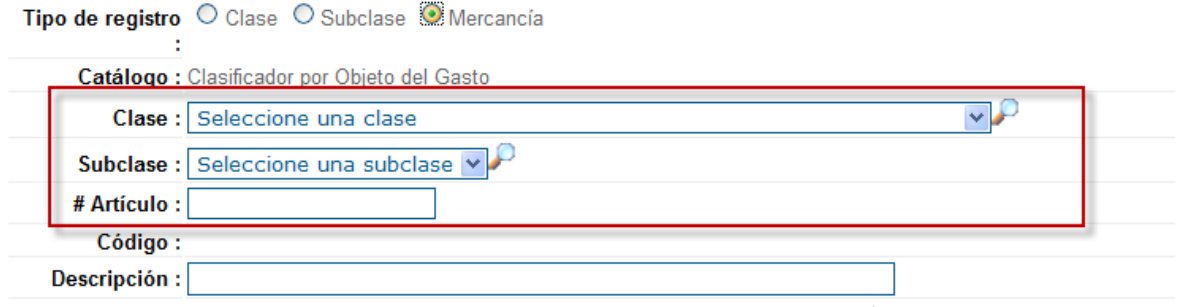

#### Cuando se marca Subclase

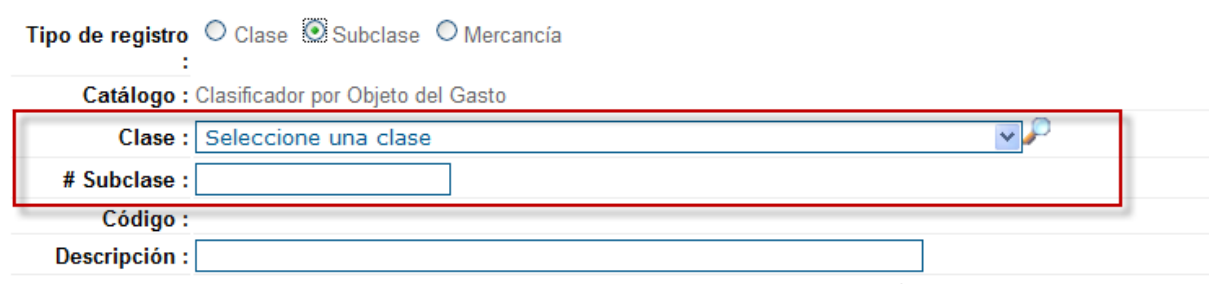

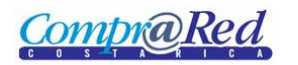

Incluir Mercancía

#### Cuando se marca Clase

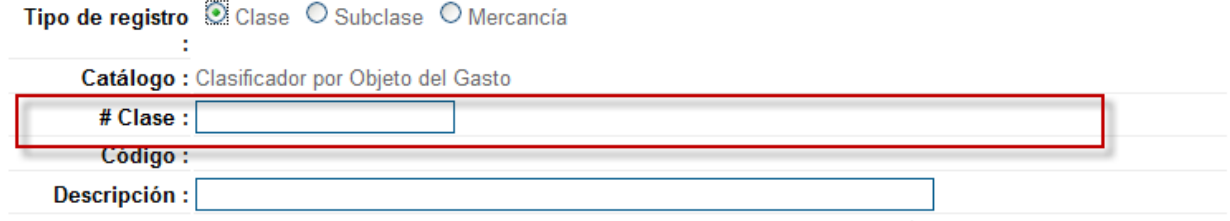

#### <span id="page-3-0"></span>*Ingresando un tipo de registro Mercancía*

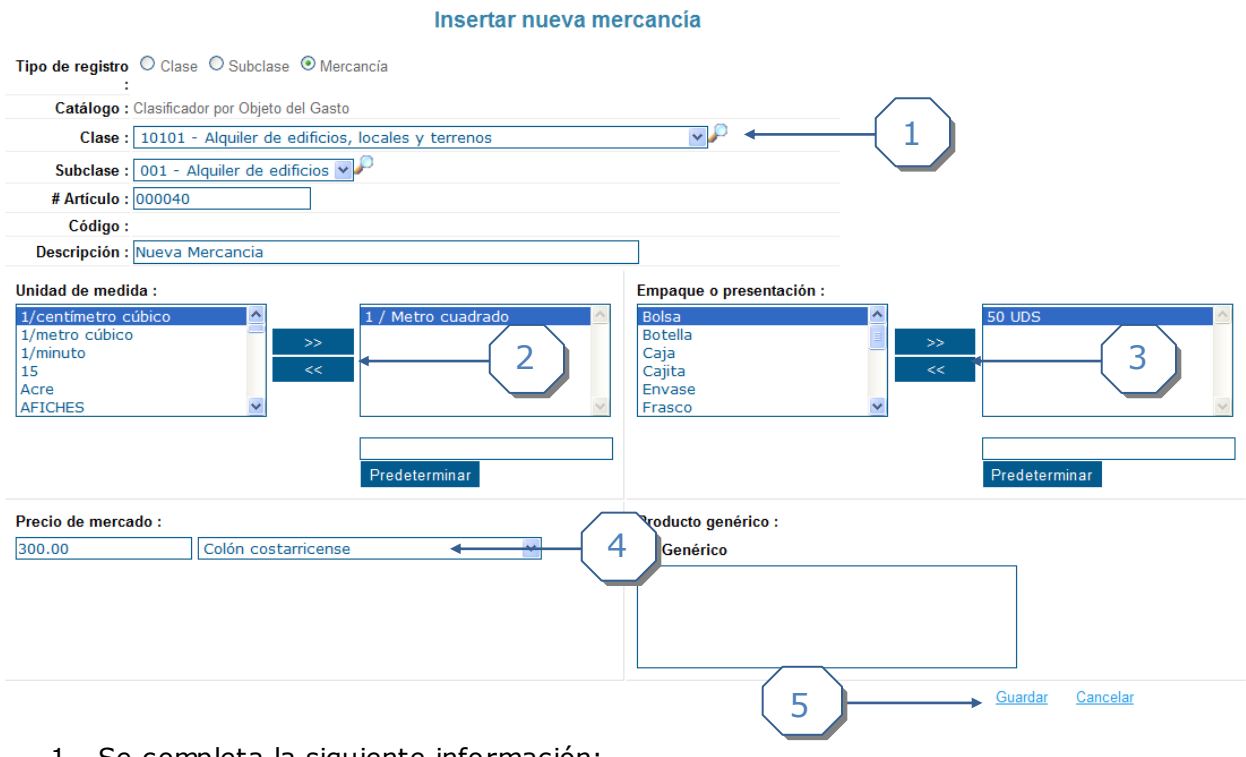

- 1. Se completa la siguiente información:
	- a. Se marca el tipo de registro *Mercancía*
	- b. Se escoge la clase.
	- c. Se escoge la Subclase.
	- d. Se ingresa el # de Artículo.
	- e. Se ingresa la descripción de la mercancía.
- 2. Se escoge la Unidad de medida, se tiene que utilizar los botones de ">>" y "<<" para escoger la(s) unidad(es) de medida.
- 3. Se escoge el Empaque o presentación, se tiene que utilizar los botones de ">>" y "<<" para escoger el empaque o presentación.
- 4. Se escoge el Precio de mercado y la moneda.
- 5. Se da click en el link de *Guardar*.

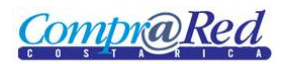

#### <span id="page-4-0"></span>*Ingresando un tipo de registro Subclase*

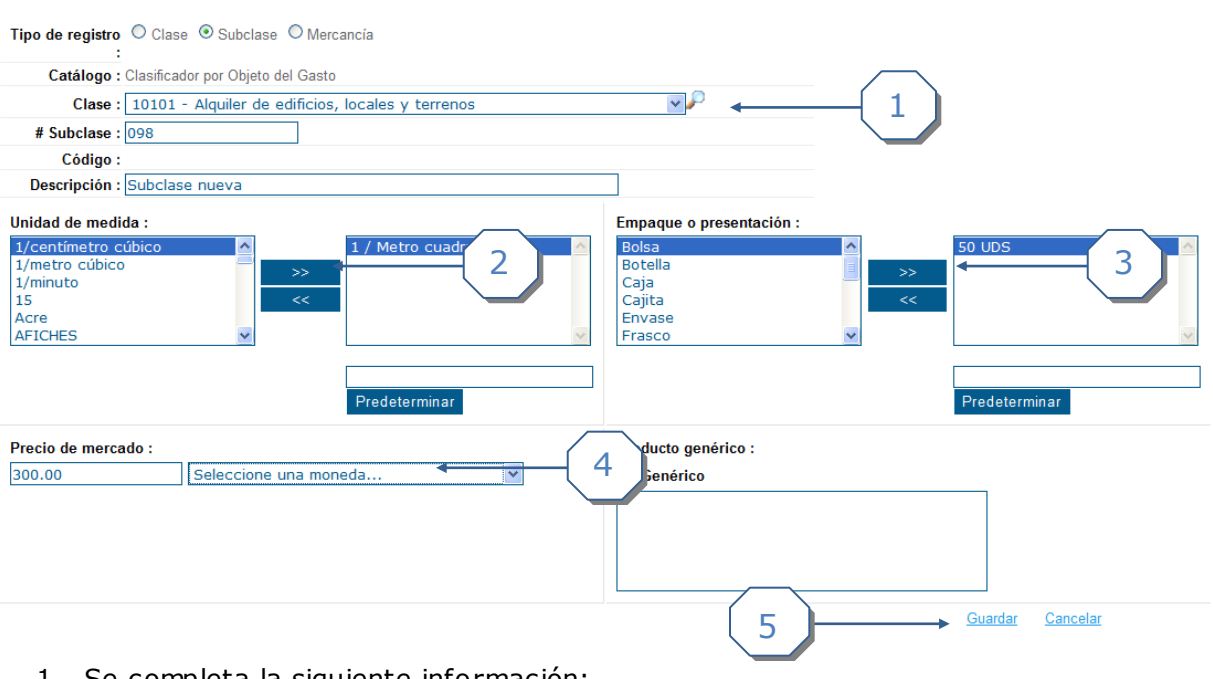

Insertar nueva mercancía

- 1. Se completa la siguiente información:
	- a. Se marca el tipo de registro *Subclase*
	- b. Se escoge la clase.
	- c. Se ingresa la Subclase.
	- d. Se ingresa la descripción de la Subclase.
- 2. Se escoge la Unidad de medida, se tiene que utilizar los botones de ">>" y "<<" para escoger la(s) unidad(es) de medida.
- 3. Se escoge el Empaque o presentación, se tiene que utilizar los botones de ">>" y "<<" para escoger el empaque o presentación.
- 4. Se escoge el Precio de mercado y la moneda.
- 5. Se da click en el link de *Guardar*.

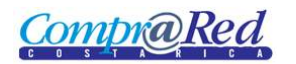

### <span id="page-5-0"></span>*Ingresando un tipo de registro Clase*

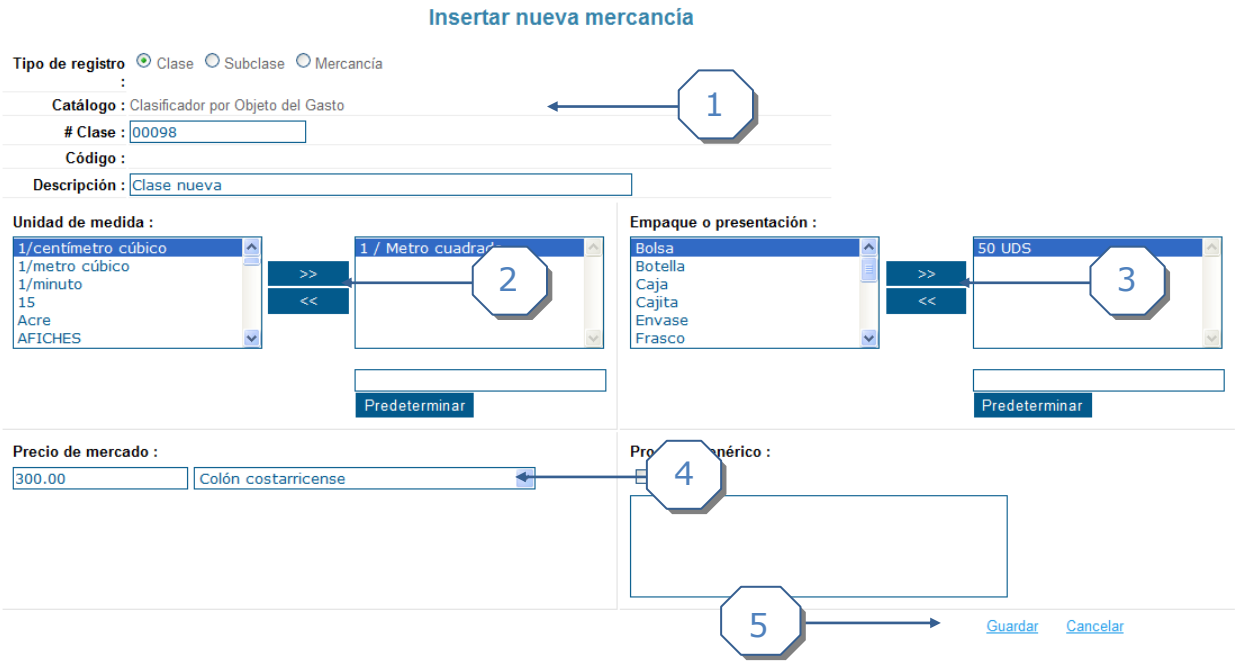

- 1. Se completa la siguiente información:
	- a. Se marca el tipo de registro *Clase*
	- b. Se ingresa la Clase.
	- c. Se ingresa la descripción de la Clase.
- 2. Se escoge la Unidad de medida, se tiene que utilizar los botones de ">>" y "<<" para escoger la(s) unidad(es) de medida.
- 3. Se escoge el Empaque o presentación, se tiene que utilizar los botones de ">>" y "<<" para escoger el empaque o presentación.
- 4. Se escoge el Precio de mercado y la moneda.
- 5. Se da click en el link de *Guardar*.